## Go to http://docs.google.com/

Click on New, choose either Document, Spreadsheet, or Presentation from the drop down menu.

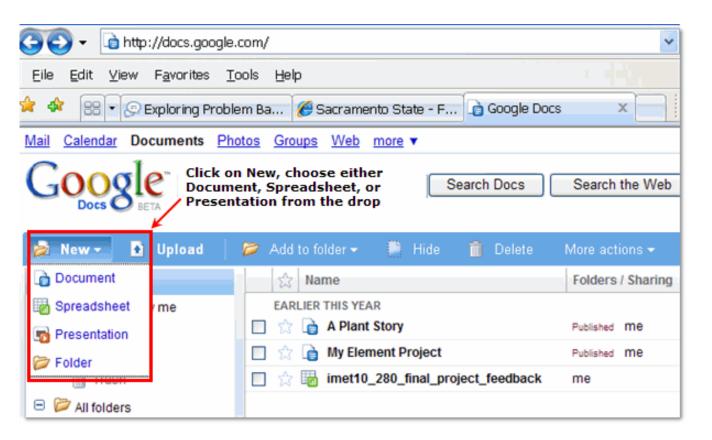

## Click Share

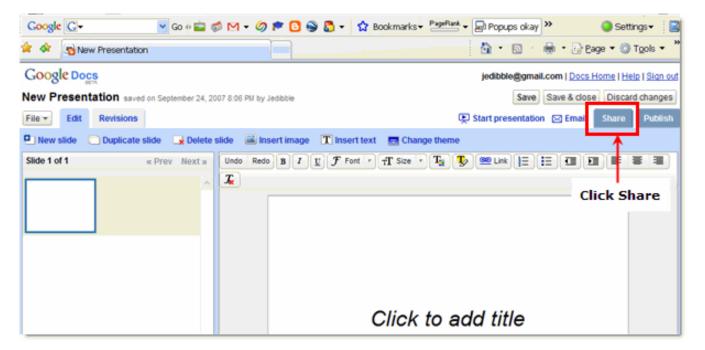

Gather the email addresses of your group members and enter them into the Invite people box, click Invite collaborators.

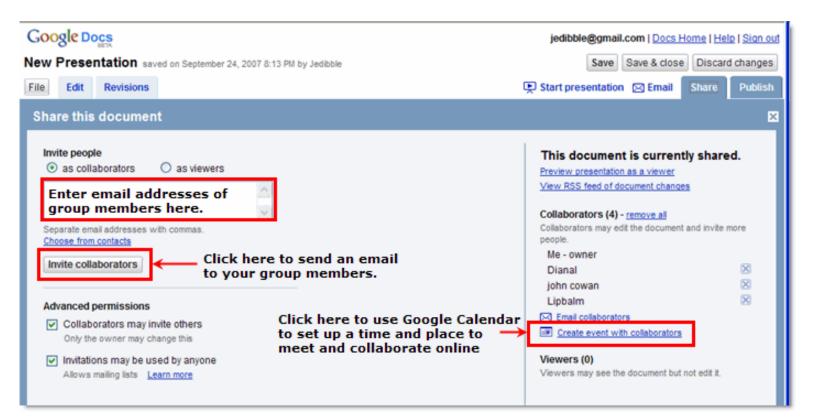

**Optional:** Use Google Calendar to meet online OR just email one another and set up a time to work online.

Google Docs -- Web word processing, presentations and spreadsheets.

Edit this page (you have permission)